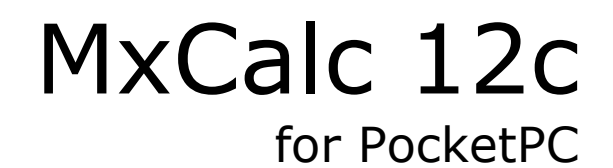

 Version 1.2.3 User Guide

 **Product of:-** 

**3GR Technologies** 

For Installation information & Sales/Support contacts refer the Read Me file.

# **Contents**

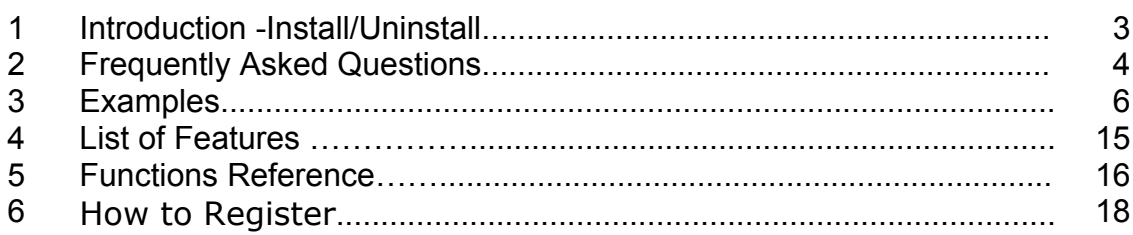

# **1. Installation/Uninstallation**

#### **Requirements:**

¾ You need to have MS ActiveSync Software on your device and make sure your device is connecting with Desktop PC.

#### ¾ **.Net Framework**

Download & install the .Net framework from the following links in case the system prompts for missing runtime files.

#### - **PocketPC ( .Net Compact Framework)**

http://www.microsoft.com/downloads/details.aspx?familyid=9655156b-356b-4a2c-857ce62f50ae9a55&displaylang=en

#### - **Desktop**

www.microsoft.com/downloads/details.aspx?FamilyId=10CC340B-F857-4A14-83F5- 25634C3BF043 - 33k

#### **Steps to Install MxCalc 12c program.**

- ¾ You need to have MS ActiveSync Software on your device and make sure your device is connecting with Desktop PC.
- ¾ Execute MxCalc12c\_Setup.exe and follow instructions. ONLY IF prompted to install the .Net Compact Framework on your POCKETPC device execute the Dot Net Compact Framework 2.exe to start the installation of .Net Compact Framework runtime files.
- ¾ When finished, go to Start Menu>>Program, here you will see the Icon of 'MxCalc 12c'

#### **Steps to Uninstall MxCalc 12c program.**

To remove the product from your Pocket PC:

- ¾ Go to **Start menu** >> **Settings.**
- ¾ Select **System** Tab and tap on **Remove Programs.**
- $\triangleright$  Select MxCalc 12c from the list and tap on the Remove button.
- ¾ Choose **"Yes"** to confirm removing.

# **2. Frequently asked questions**

- 1. What is the [STK] button for?
- 2. How do I change the number of decimal places?
- 3. How do I change MxCalc 12c skin ?
- 4. How do I change the Screen Orientation ?
- 5. What do the different ERROR messages imply?

## **Questions:**

1. What is the [STK] button for?

## **Answer**:

The [STK] button is used to show a window displaying the contents of all the financial

and storage registers. Press [g][STK] to show the form.

## 2. How do I change the number of decimal places?

#### **Answer**:

Press [f] followed by a digit as the number of decimal places used in the display. For instance, to set the display to use 2 decimal places, press [f][2]. You can set the display to use from 0 to 9 decimal places. Pressing [f][.] will set the display to use the scientific notation.

## 3. How do I change MxCalc 12c skin ?

### **Answer**:

MxCalc12c comes with two skins Default and Platinum. To change between the skins press  $[f][\Sigma^+]$ .

New 12c Platinum skin :-

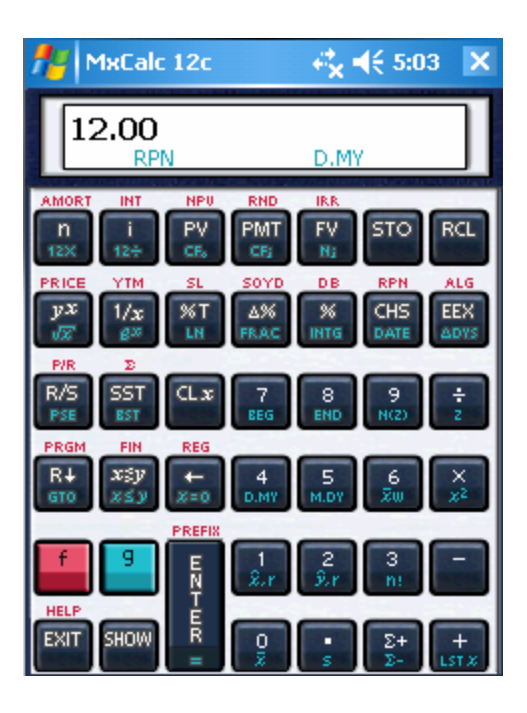

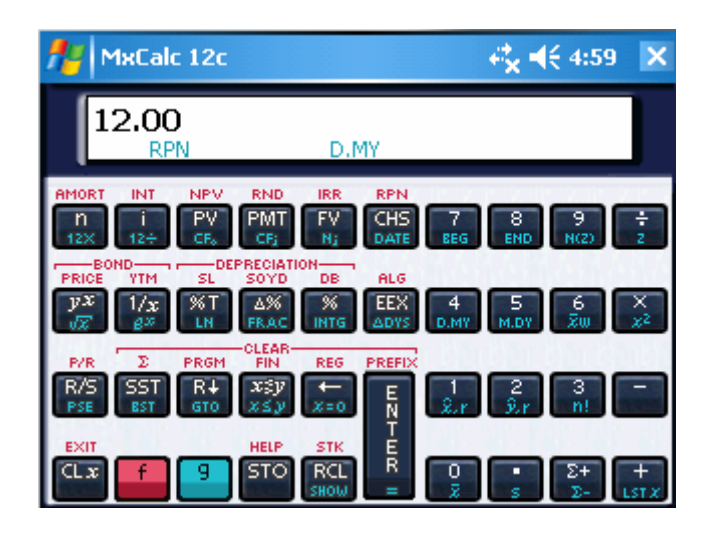

#### 4. How do I change the screen Orientation ? **Answer:**

## **90 degrees rotation**

The following key strokes will rotate the calculator by 90 degrees. Press sequence  $[f][x]$ .

## **180 degrees rotation**

The following key strokes will rotate the calculator by 180 degrees. Press sequence [f][-].

#### **270 degrees rotation**

The following key strokes will rotate the calculator by 270 degrees. Press sequence  $[f][+]$ .

## **0 degrees rotation**

The following key strokes will rotate the calculator by 0 degrees. Press sequence  $[f][\div]$ .

#### 4. How do I register?

#### **Answer**:

To register MxCal12c, press the [f] [-] buttons. This will open the MXCal12c registration form. Enter the registration key in the key input area and tap on **Enter Key** button to complete registering MxCal12c.

## 5. What do the different ERROR messages imply?

#### **Answer**:

## **Error messages**

- **Error 0 :** Occurs due to performing invalid Math operations such as :-
	- 1> division by zero

2>square root of a negative number

- 3> log of zero or negative number
- 4> factorial of a non-integer or negative number.
- **Error 1 :** Overflow in storage register i.e. magnitude of result is greater than the max allowed value.
- **Error 2 :** Occurs while performing Statistical operations when no Data exists
- **Error 3 :** IRR error.
- **Error 4 :** Entered more than 399 lines of program steps or attempting to [GTO] a line number that does not exist..
- **Error 5 :** Error occurs when invalid data has been entered for compound interest calculation.
- **Error 6 :** Storage registers error.
- **Error 7 :** IRR error.
- **Error 8 :** Improper date format or dates are outside the valid range (1901 to 2100).

## **3. Examples**

- ♦ Simple arithmetic ♦ More math
- 
- 
- ♦ Bonds prices and yields
- ♦ MxCalc 12C Programming
- calculations
- 
- 
- ♦ Mortgage **Calculation**
- ♦ Percentages
- ♦ Interests ♦ Amortizations ♦ NPV and IRR
- ♦ Depreciations ♦ Annuities ♦ Normal Distribution
	- ♦ Statistics ♦ Dates calculations

#### **Simple Arithmetic**

 $3 + 5 = ?$ 

- 1. Key in 3
- 2. Press [ENTER]
- 3. Key in 5
- 4. Press [+]. 5.The output is 8.00

 $100 \div 25 = ?$ 

- 1. Key in 100
- 2. Press [ENTER]
- 3. Key in 25
- 4. Press  $[\div]$ .
- 5. The output is 4.00

 $(10 - 2) \times (2 + 6 - 4) \div 8 = ?$ 

- 1. Key in 10
- 2. Press [ENTER]
- 3. Key in 2
- 4. Press [-]
- 5. Key in 2
- 6. Press [ENTER]
- 7. Key in 6
- 8. Press [+]
- 9. Key in 4
- 10. Key in [-]
- 11. Press  $\lceil x \rceil$

12. Key in 8 13. Press [÷]. 14. The output is 4.00

#### **more Math Calculation**

 $ln 12 = ?$ 

- 1. Key in 12
- 2. Press  $[g][LN]$ .
- 3. The output is 2.48.

 $e^{2.1} = ?$ 

- 1. Key in 2.1
- 2. Press  $[g][e^x]$ .
- 3. The output is 8.17.

 $\sqrt{25} = ?$ 

- 1. Key in 25
- 2. Press  $[g][\sqrt{x}]$ .
- 3. The output is 5.00

 $(1 + 3)^7 = ?$ 

- 1. Key in 1
- 2. Press [ENTER]
- 3. Key in 3
- 4. Press [+]
- 5. Key in 7
- 6. Press  $[y^x]$ .
- 7. The output is 16384.00

## Calculate the Integer part of  $12.23 = ?$

- 1. Key in 12.23
- 2. Press [g][INTG].
- 3. The output is 12 .

Calculate the Fractional part of  $19.25 = ?$ 

- 1. Key in 19.25
- 2. Press [g][FRAC]. The output is 0.25 .

#### **Percentages**

 $14\% \text{ of } 300 = ?$ 

- 1. Key in 300
- 2. Press [ENTER]
- 3. Key in 14
- 4. Press [%].
- 5. The output is 42.00.

Yesterday your stock fell from 150 to 60 per share. What is the percent change ?

- 1. Key in 150
- 2. Press [ENTER]
- 3. Key in 60
- 4. Press [∆%].
- 5. The output is -60.00.

What percentage is 7.95 of 2.36?

- 1. Key in 7.95
- 2. Press [ENTER]
- 3. Key in 2.36
- 4. Press [%T].
- 5. The output is 29.69.

#### **Interests**

#### **Simple Interest**

**Question:** Calculate the amount of accrued interest earned if \$450 is invested for 25 days at 7% p.a .Calculate on a 365 day basis.

#### **Answer**:

- 1. Press [f][FIN] to clear the financial registers.
- 2. Key in 450 then press [CHS][PV]
- 3. Key in 25 then press [n]
- 4. Key in 7 then press [i]
- 5. Press [f][INT]. The interest accrued on a 360-day basis is \$2.19
- 6. Press [RDown][ $X \sim Y$ ] to display the interest accrued on a 365-day basis, \$2.16.
- 7. Press [+] to display the total of the principal and accrued interest on the display, \$452.16.

#### **Compound Interest**

**Question:** \$25,000 is placed in an account earning 9% compounded monthly. What is the future value after 10 years?

#### **Answer**:

- 1. Press [f][FIN] to clear the financial registers.
- 2. Key in 25000 then press [CHS][PV]
- 3. Key in 9 then press  $\lceil g \rceil \lceil 12 \div \rceil$
- 4. Key in 10 then press  $\lceil q \rceil \lceil 12 \times \rceil$
- 5. Press [FV]. The result is \$61,283.93.

**Question:** How many years will it take for a \$2,500 deposit to double at an interest rate of 8%,compounded quarterly?

- 1. Press [f][FIN] to clear the financial registers.
- 2. Key in 8
- 3. Key in 4
- 4. Key in  $\div$
- 5. Press [i] .
- 6. Key in 2500 then press [PV]
- 7. Key in 5000 then press [CHS][FV]
- 8. Key in 0 then press [PMT] .
- 9. Press [n] .This will calculate the no of quarters .
- 10. Now key in 4 and press  $\div$ .
- 11. The output is 8.75 .

### **NPV AND IRR**

**Question:** Beginning with a cash outflow (investment) of \$400, a project will result in 4 inflows of unequal amounts, spaced evenly, of 100, 200, 200, and 300 dollars. The Discount date is 10% . Calculate the IRR and the NPV ..

#### **Answer**:

- 1. Press [f][FIN] to clear the financial registers.
- 2. Key in -400 then press  $[g][g][CF_0]$  initial cash flow.
- 3. Key in 100 then press  $[g][CF_i]$
- 4. Key in 200 then press  $[g][CF_i]$
- 5. Key in 2 then press  $[g][N_i]$
- 6. Key in 300 then press  $[g][CF_i]$
- 7. Key in 10 then press [i]
- 8. Press [f][NPV]. The Output is \$211.37.
- 9. Press [f][IRR]. The Output is \$28.90.

## **Depreciations**

**Question:** A table is purchased for \$567.65. The expected life is 5 years. There is a \$50.00 salvage value. Using the straight line method find the depreciation after the third year and the remaining depreciable value.

## **Answer**:

- 1. Press [f][FIN] to clear the financial registers.
- 2. Key in 567.65 then press [PV]
- 3. Key in 50 then press [FV]
- 4. Key in 5 then press [n]
- 5. Key in 3 then press [f][SL]. The result is  $$103.53$ . Press [X $\ll$ Y] to display the remaining depreciable value, \$207.06

**Question:** A conference table is purchase for 1,467.89. The expected life is 5 years and no salvage value, find the depreciation after the fourth year using the sum of years digits methods.

- 1. Press [f][FIN] to clear the financial registers.
- 2. Key in 1467.89 then press [PV]
- 3. Key in 0 then press [FV]
- 4. Key in 5 then press [n]
- 5. Key in 4 then press [f][SOYD] to display the depreciation for the first year, \$195.72.

**Question :** A copy machine is purchased for \$3,217.89. The expected life is 4 years and the salvage value is \$100, calculate the depreciation for the second year using the *double* declining balance method.

## **Answer**:

- 1. Press [f][FIN] to clear the financial registers.
- 2. Key in 3217.89 then press [PV]
- 3. Key in 100 then press [FV]
- 4. Key in 4 then press [n]
- 5. Key in 200 then press [i] to enter the declining balance factor.
- 6. Key in 2 then press [f][DB]. The result is \$804.47.

## **Annuities**

**Question:** Now, suppose that you will be borrowing \$1000 each year for 10 years at a rate of 9%, and then paying back the loan immediate after receiving the last payment. How much would you have to repay? .

## **Answer**:

- 1. Press [f][FIN] to clear the financial registers.
- 2. Press [g][END] to set payments to begin mode.
- 3. Key in 1000 then press [PMT]
- 4. Key in 10 then press [n]
- 5. Key in9 then press [i]
- 6. Press [FV].
- 7. The output is -\$15,192.93 .

**Question** Suppose that you are offered an investment that will pay you \$1,000 per year for 10 years. If you can earn a rate of 9% per year on similar investments, how much should you be willing to pay for this annuity? **Answer**:

- 1. Press [f][FIN] to clear the financial registers.
- 2. Press [g][END] to set payments to begin mode.
- 3. Key in 1000 then press [PMT]
- 4. Key in 10 then press [n]
- 5. Key in9 then press [i]
- 6. Press [PV].
- 7. The output is -\$6,417.66.

**Question** Suppose you make monthly payments, beginning at the end of next month, into an account that pays 6% annually, compounded monthly. What payment amount would be required in order to accumulate \$10,925.75 in the 14 years remaining?

### **Answer**:

- 1. Press [f][FIN] to clear the financial registers.
- 2. Press [g][END] to set payments to begin mode.
- 3. Key in 10925.75 then press [FV]
- 4. Key in 6 then press  $[g][12\div]$
- 5. Key in 14 then press  $[g][12\times]$
- 6. Press [PMT].
- 7. The output is -\$41.65.

## **Normal Distribution**

**Question** Find the area under the standard normal curve for  $z < 2.5$ **Answer**:

- 1. Press 2.5
- 2. Press  $[g][N(z)]$ .
- 3. The result is 0.933192.

**Question:** Find  $z_0$  such that the area under the standard normal curve for  $z \le z_0$  is 0.52.

#### **Answer**:

- 1. Press 0.52
- 2. Press [g][z]. The result is  $0.0515$

## **Bonds Prices and Yields**

**Question** Consider a zero-coupon, semi-annual bond purchased on May 19, 2003 that matures on June 30, 2017. What is the price given a yield to maturity of 14%?.

- 1. Press [f][FIN] to clear the financial registers.
- 2. Press [g][M.DY] to use month-day-year format.
- 3. Key in 14 then press [i]
- 4. Key in 5.192003 then press [ENTER]
- 5. Key in 6.302017 then press [f][PRICE].
- 6. The output is \$15.04.

**Question** Calculate the yield of a semi-annual bond if the price on june 12, 2005 is \$90 and it matures on december 6, 2008 bearing 11.5% p.a.

### **Answer**:

- 1. Press [f][FIN] to clear the financial registers.
- 2. Press  $[g][M.DY]$  to use month-day-year format.
- 3. Key in 11.5 then press [PMT]
- 4. Key in 90 then press [PV]
- 5. Key in 6.122005 then press [ENTER]
- 6. Key in 12.062008 then press [f][YTM].
- 7. The output is \$15.95.

## **Statistics**

**Question:** Find the mean and sample standard deviation for the following data: 26, 12, 23,19, 20, 45.

#### **Answer**:

- 1. Press  $[f][\sum]$  to clear the statistical registers.
- 2. Key in 26 then press  $[\Sigma^+]$
- 3. Key in 12 then press  $[\Sigma^+]$
- 4. Key in 23 then press  $[\Sigma^+]$
- 5. Key in 19 then press  $[\Sigma^+]$
- 6. Key in 20 then press  $[\Sigma^+]$
- 7. Key in 45 then press  $[\Sigma^+]$
- 8. Press  $[g][x]$  to calculate the mean, 24.7.
- 9. Press [g][S] to calculate the sample standard deviation, 11.23.

**Question:** For the following data, calculate . Estimate Y when X is 8.

X: 9 12 15 25 23<br>Y: 15 23 25 12 26  $Y: 15 23$ 

- 1. Press  $[f][\sum]$  to clear the statistical registers.
- 2. Key in 9 then press [ENTER]
- 3. Key in 15 then press  $[\Sigma^+]$
- 4. Key in 12 then press [ENTER]
- 5. Key in 23 then press  $[\Sigma^+]$
- 6. Key in 15 then press [ENTER]
- 7. Key in 25 then press  $[\Sigma^+]$
- 8. Key in 25 then press [ENTER]
- 9. Key in 12 then press  $[\Sigma^+]$
- 10. Key in 23 then press [ENTER]
- 11. Key in 26 then press  $[\Sigma^+]$
- 12. Key in 8 then press  $[g][\hat{y}, r]$  to calculate Y estimate, 17.78.

## **Dates Calculations**

**Question:** Calculate the days difference between December 25, 1999 and Jan 20, 1980. **Answer**:

- 1. Press [g][M.DY] to use month-day-year format.
- 2. Key in 1.201980 then press [ENTER]
- 3. Key in 12.251999 then press [g][∆DYS]. The result is 7,279

## **Question** Add 150 days to December 2, 1980.

## **Answer**:

- 1. Press [g][M.DY] to use month-day-year format.
- 2. Key in 12.021980 then press [ENTER]
- 3. Key in 150 then press [g][DATE]. The result is 5,1,1981 . Digit 5 at the end means it was Friday.

## **MxCalc 12C Programming**

**Question:** Write a program to calculate  $2 + 8 - 6$ .

- 1. Press [f][P/R] to enter into program mode.
- 2. Key in 8 then press [ENTER]
- 3. Key in 2 then press [+]
- 4. Key in 6 then press [-] .
- 5. Press [f][P/R] to exit from program mode.
- 6. To run the program press [R/S].
- 7. The output is 4.

#### **Mortgage Calculation**

**Question:** If you have a loan of \$10000 for 2 years at 10%per annum compounded monthly and if the payments were made at the end of each month, find the monthly repayment amount and the remaining balance after 1 year.

#### **Answer**:

- 1. Press [f][FIN] to clear the financial registers.
- 2. Press [g][END] to set payments to begin mode.
- 3. Key in 10000 then press [PV]
- 4. Key in 2 then press [q][12×]
- 5. Key in 10 then press  $\lceil g \rceil \lceil 12 \div \rceil$
- 6. Press [PMT] to calculate the monthly payments, -\$461.45.
- 7. Key in 12 then press [f][AMORT]. The amount from the payments applied toward interest is -\$786.15.
	- 8. Press [RCL][PV] to display the remaining balance, \$5,249.76.

## **4. List of Features**

**DISPLAY:** main display, Stack registers display, Data registers display

**DISPLAY FORMAT:** fixed, Scientific

**ORIENTATION: portrait, Landscape** 

**LOGIC:** Reverse Polish Notation (RPN), Algebraic (ALG)

**STACK LEVELS:** 4 and Last-X

**DATA REGISTERS:** 20

**STORAGE, RECALL:** Yes

**MATH OPERATORS:**  $\div$ , x,  $\div$ ,  $\div$ , 1/x, v, LN, ex, yx, %, %T,? %, INTG, FRAC

**STAT FUNCTIONS:** Mean, standard deviation, Sn, Sx, Sx2, Sxy, Sy2, Linear regression, coeff. of determination,factorial, Normal distribution

**DATE CALCULATIONS:** yes (from 1901 to 2100)

**DATE FORMAT:** D.MY (day-month-year), M.DY (month-day-year)

**TIME VALUE OF MONEY:** n, i, PV, PMT, FV

**CASH FLOWS ANALYSIS:** NPV, IRR

**AMORTIZATION:** accumulated interest, balance

**DEPRECIATION:** straight line method, sum of year's digits, declining balance

**BONDS CALCULATION:** price, yields, accrued interest

**PROGRAMMING:** 399 program steps, 2 conditional tests, line number addressing Pause single step

# **5. Functions Reference**

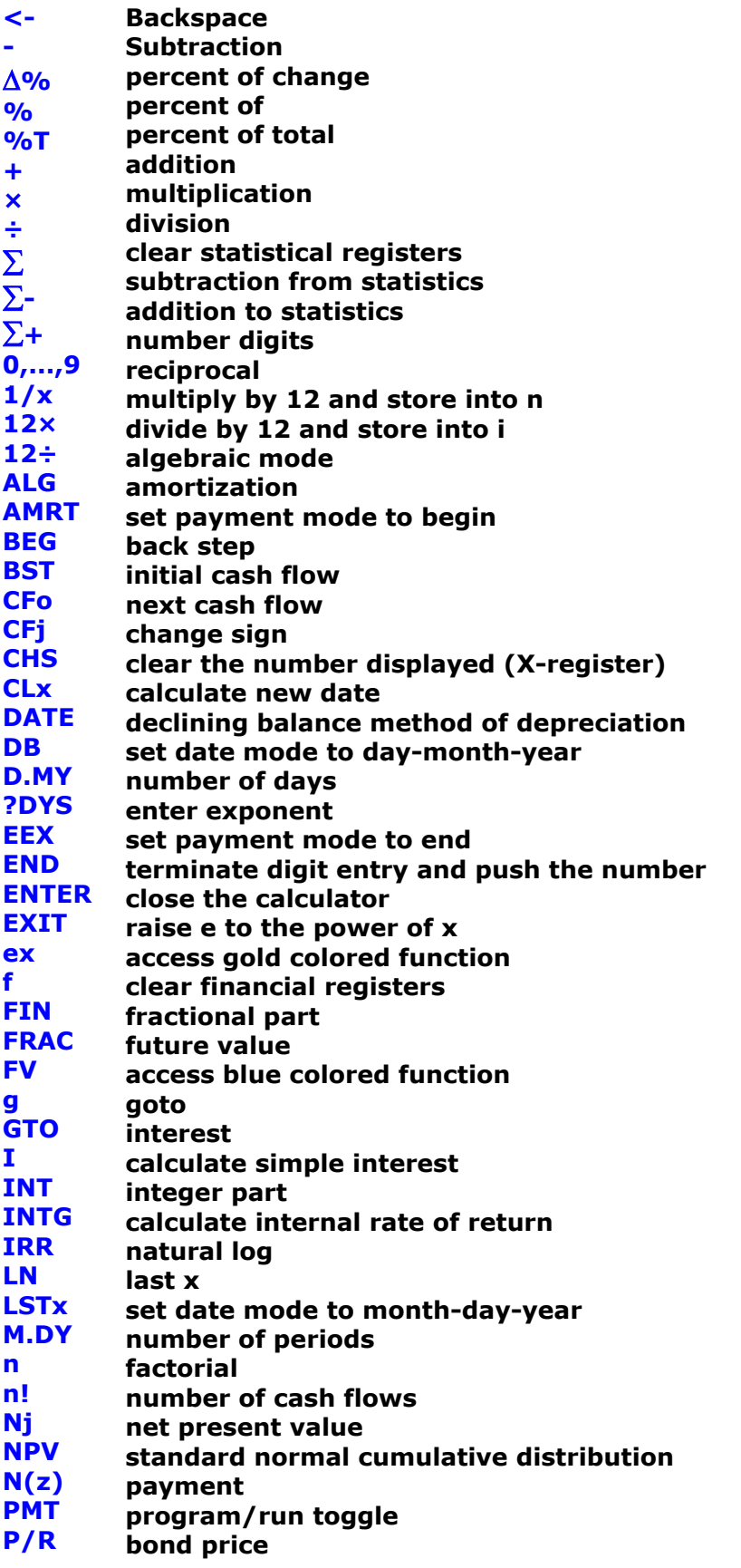

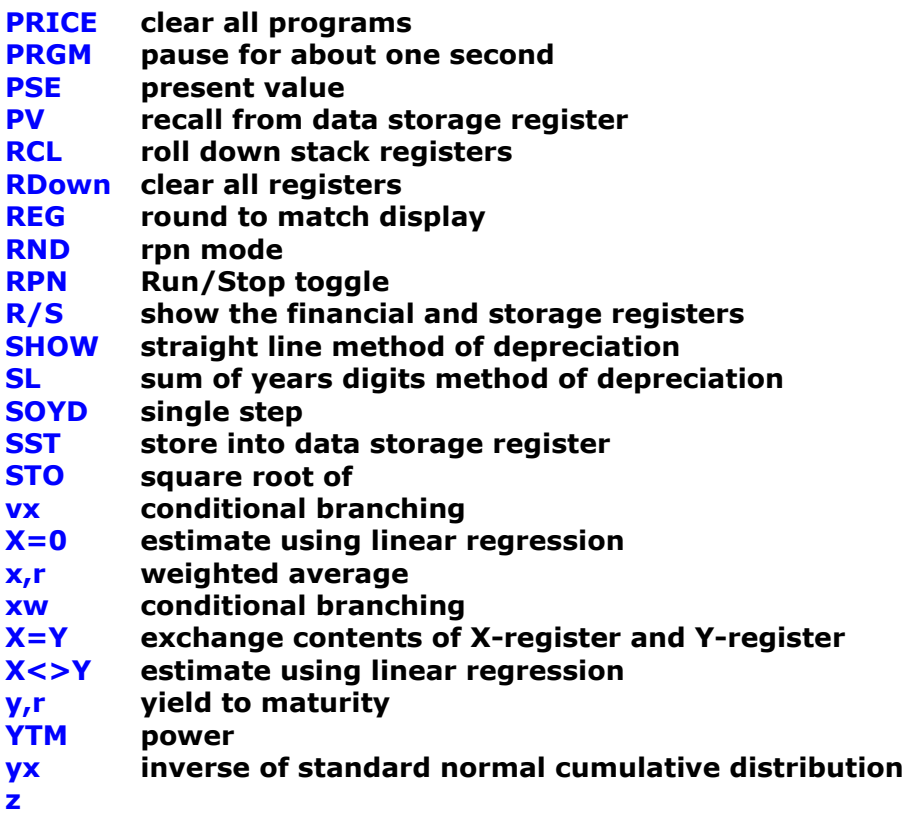

## **6. How to Register**

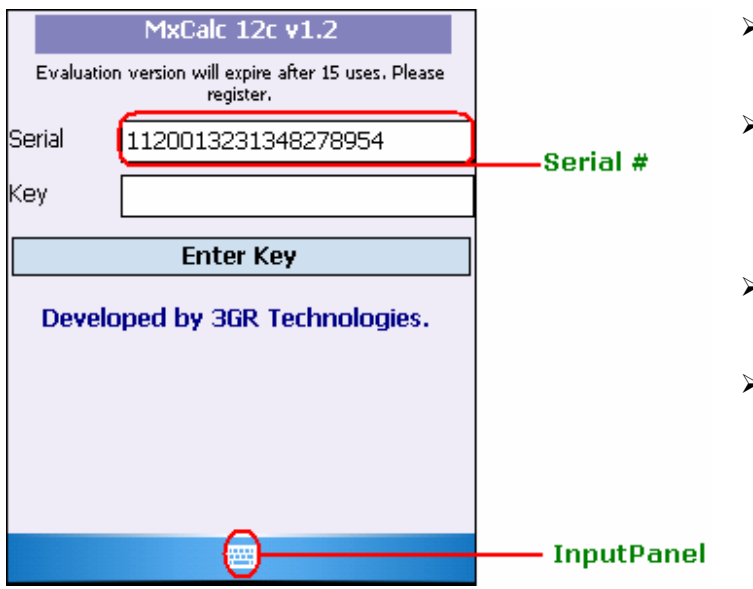

- $\rightarrow$  To register you will need the **ActiveSync ID** or **Owner Name** or **Serial #**.
- ¾ You can locate the ActiveSync ID as shown below. In the example given below **'WM\_XYZ'** is the ActiveSync ID.
- The Serial # is a 19 digit # located in the registration form as seen in the example.
- ¾ Owner Name is the name in the Owner Information found in the Today Screen.

In the example given below **'WM\_XYZ'** is the ActiveSync ID.

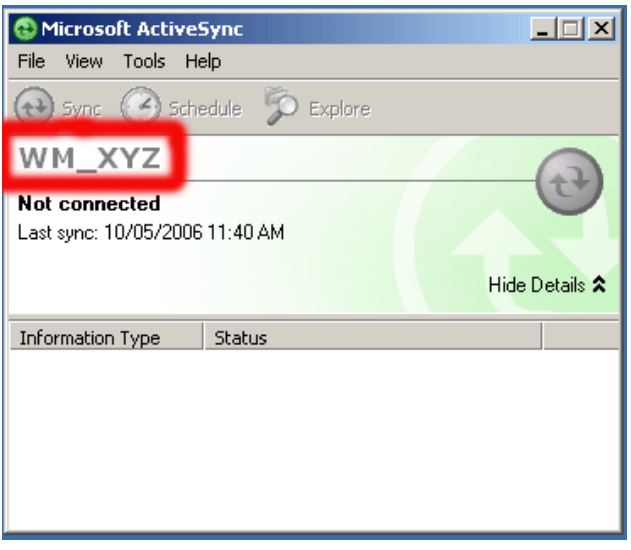

To find the Owner Name Today's Screen or by clicking on **Settings-->Personal-->OwnerInformation -->Name**  If you have not set the owner name, please set it & supply when requested.

If you do not have the Microsoft ActiveSync software (Usually a CD is packaged in the PocketPC box) installed, please install it. To download visit the following page http://www.microsoft.com/windowsmobile/activesync/default.mspx To Register MxCalc12c please follows the following Steps:-

- $\triangleright$  Enter the key combinations [g] followed by [-] (i.e. [g][-]) to open the registration form.
- $\triangleright$  Enter the registration code in the key input area.
- ¾ Select 'Enter key' to complete your registration.